## Unisphere Service Manager 要求和安装

300-014-342 修订版 01

包括下列主题:

 $EMC<sup>2</sup>$ 

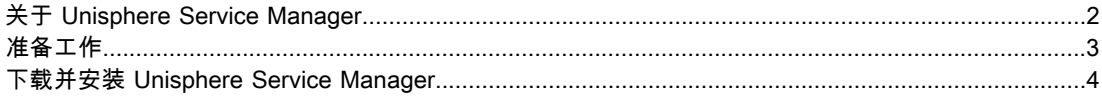

关于 Unisphere Service Manager

## <span id="page-1-0"></span>关于 Unisphere Service Manager

Unisphere Service Manager (USM) 是一个工具集,可帮助您更新、安装和维护系统的硬件 和软件,并为服务提供商提供联系和系统信息。

每个工具都将引导您完成安装或维护任务,并在需要时提供有关如何执行特定步骤的上下文 相关帮助。

使用 USM 可以:

- ◆ 执行硬件安装任务,例如添加新的磁盘驱动器或磁盘阵列存储模块。
- ◆ 执行硬件维护任务,如更换出现故障的磁盘驱动器或验证存储系统是否工作正常。
- ◆ 软件向导使您可以使用自定义更新或快速安装高效更新系统软件,而无需服务提供商的 帮助。向导可帮助您下载必要的软件、运行任何预安装验证检查并安装软件。USM 支持 操作环境和服务包的软件升级以及其他系统固件升级。
- ◆ USM 还允许您安装语言包和软件启用程序。
- ◆ 查看技术咨询。技术咨询会向您发送有关可能会对存储系统的行为产生负面影响的任何 问题的通知。这些问题包括操作环境版本问题、复制软件问题、严重的性能问题或固件 升级要求。

您也可以配置 USM 来自动检查和/或下载软件的更新版本。有关详细信息,请参阅 USM 联 机帮助。

## <span id="page-2-0"></span>准备工作

Unisphere Service Manager (USM) 必须在符合以下条件的 Windows 主机或 Windows 虚拟 机上运行:

◆ 运行支持的操作系统版本。

有关支持的版本,请参阅《EMC Serviceability 发行说明》。

- ◆ 已连接到 Internet 并与系统的管理端口位于同一网络中。
- ◆ 运行 Java Runtime Environment (JRE)。

有关支持的版本,请参阅《EMC Serviceability 发行说明》。如果在下载 USM 之前未 安装正确的版本,则安装向导将提示您安装正确的版本。

◆ 您还应验证是否使用了代理服务器。

如果使用代理服务器连接到 Internet,则必须配置代理设置,以便 Unisphere Service Manager 使用代理服务器连接到外部服务。要配置代理设置,请选择位于 USM 右上角的 〝首选项〞图标,然后选择〝代理服务器〞选项卡。

重要信息: 如果您的网络使用代理服务器连接到 Internet, 但您没有为 USM 配置代理信息, 则 某些工具将无法正常使用。

<span id="page-3-0"></span>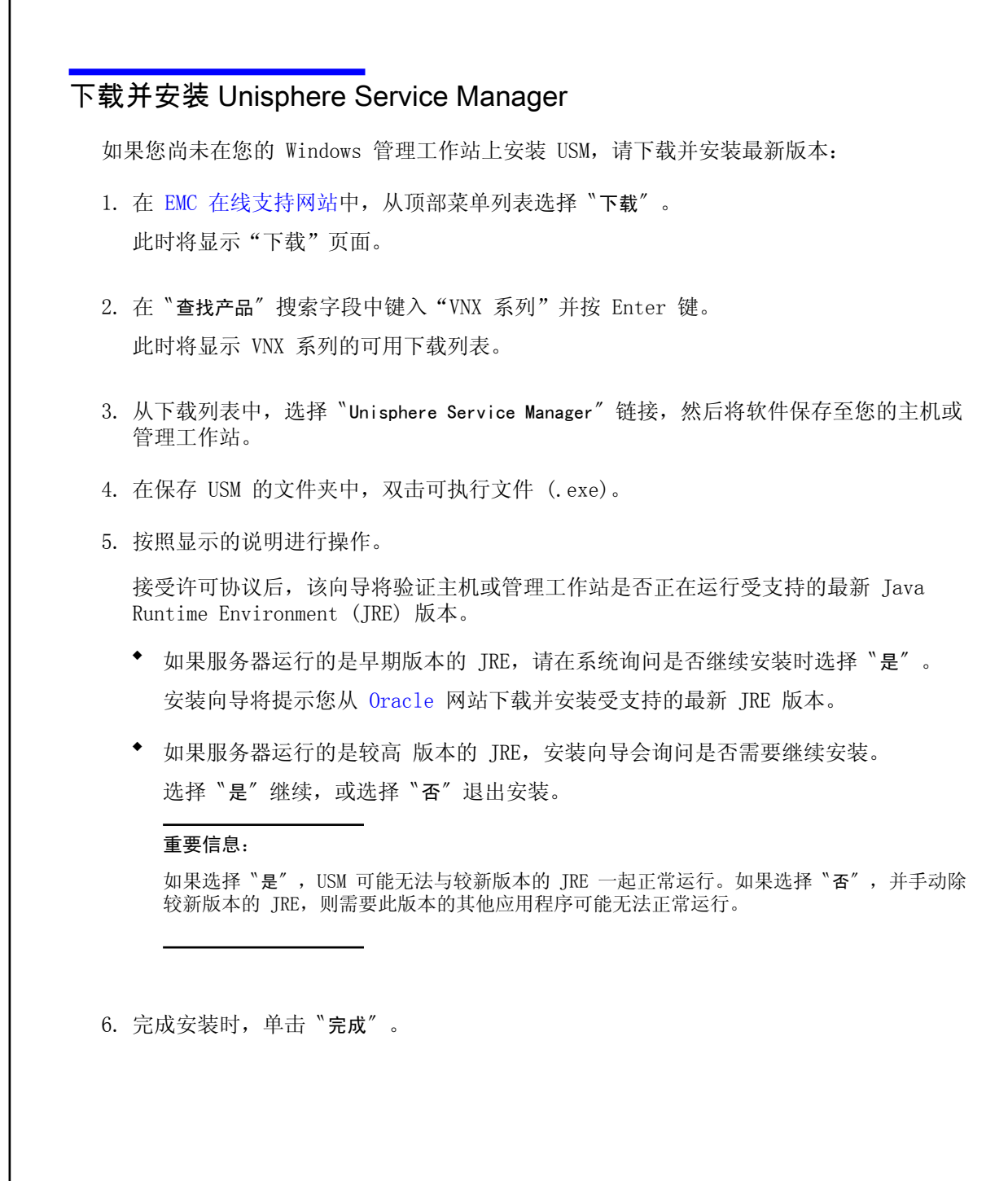

版权所有 © 2006 -2013 EMC Corporation。保留所有权利。

发布日期 August 2013

EMC 确信本出版物在发布之日内容准确无误。本出版物中的信息可随时更改而不另行通知。

本出版物的内容按"原样"提供。EMC CORPORATION 对本出版物的内容不提供任何形式的陈述 或担保,明确拒绝对有特定目的的适销性或适用性进行默示担保。

使用、复制或分发本出版物所描述的任何 EMC 软件都要有相应的软件许可证。

有关产品系列的最新法规文档,请访问 EMC Powerlink 上的"技术文档和咨询"部分。

有关 EMC 产品名称的最新清单,请参见 http://china.emc.com 上的 EMC Corporation 商标。 此处使用的所有其他商标均为其各自所有者的资产。